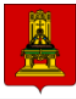

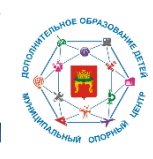

# **Методические материалы**

муниципального опорного центра г. Твери

по публикации дополнительных общеобразовательных общеразвивающих программ в АИС «Навигатор дополнительного образования детей Тверской области»

(версия 1.0)

### Общие положения

Автоматизированная информационная система «Навигатор дополнительного образования Тверской области» (далее – Навигатор) – это интернет-портал, представляющий собой единое информационное пространство практик дополнительного образования региона<sup>1</sup> . В Навигаторе публикуются государственные, муниципальные и частные организации, реализующие программы дополнительного образования детей и имеющие лицензию по подвиду «Дополнительное образование детей и взрослых».

Пространство Навигатора представлено двумя рабочими зонами:

- публичная (открытая) часть предназначена для ознакомления с кружками и секциями региона, а также с мероприятиями и новостями в сфере дополнительного образования, которые публикуются специалистами организаций;
- ведомственная (закрытая) часть предназначена для пополнения портала программами и иной информацией по дополнительному образованию, для работы с заявками родителей (законных представителей) ребенка на обучение или на посещение мероприятий, для работы с финансовым блоком в части персонифицированного финансирования.

Специалист организации, реализующей программы дополнительного образования детей (организатор программ), работает в ведомственной (закрытой) части Навигатора. Так как Навигатор интегрирован с модулем дополнительного образования «Сетевой город. Образование» (далее – СГО) и расширяет его функционал<sup>2</sup>, то в ведомственную часть необходимо попадать через СГО.

# Порядок взаимодействия участников Навигатора в части публикации программ

- 1. Организатор программ в модуле дополнительного образования СГО создает программы, заполняя все необходимые для этого поля в карточке. Для того, чтобы созданная программа отразилась в публичной части Навигатора, необходимо сохранить информацию и нажать на кнопку «Опубликовать в Навигаторе».
- 2. Направленная на публикацию программа попадает в личный кабинет модератора (методиста муниципального опорного центра или методиста регионального модельного центра, если организация частная) для проверки полноты и качества представленной информации.
- 3. В случае обнаружения неполной или некорректной информации в карточке программы, модератор отклоняет заявку на публикацию программы с указанием перечня, требующего доработки. Комментарии модератора отражаются в карточке программы в СГО после основной информации о

<sup>1</sup> Приказ Министерства образования Тверской области от 29.09.2022 г. № 955/ПК «Об автоматизированной информационной системе «Навигатор дополнительного образования детей Тверской области»»

<sup>&</sup>lt;sup>2</sup> Руководство пользователя «Навигатор дополнительного образования детей. Публичная часть»

программе (блок «Публикация в Навигаторе» поле «Доп. информация») или в ведомственной части Навигатора в разделе «Учебные программы» (внутри каждой программы во вкладке «Заявки» есть перечень направляемых по этой программе заявок на публикацию).

- 4. Организатор программ в модуле дополнительного образования СГО дорабатывает карточку программы, сохраняет и заново направляет на публикацию.
- 5. В результате успешной проверки модератор одобряет заявку на публикацию программы, и она публикуется в публичной части Навигатора, становясь доступной родителям для изучения и для записи на обучение.

## Основные принципы заполнения карточки программы дополнительного образования

Методические материалы направлены на разъяснение функционала работы с программами дополнительного образования в модуле дополнительного образования СГО и Навигаторе, а также способствуют приведению информации в Навигаторе к единообразию и простоте восприятия.

Предложенные ниже положения помогут специалистам организации, реализующей программы дополнительного образования детей, избежать распространенных ошибок в ходе заполнения карточки программы:

- 1. Содержание дополнительных общеразвивающих программ ежегодно обновляется с учетом развития науки, техники, культуры, экономики, технологий и социальной сферы, а также с учетом социального запроса, в связи с чем текст программы утверждаются директором образовательной организации на каждый учебный год.
- 2. В Навигаторе должна быть представлена актуальная и качественная информация, которая не будет вводить родителей в заблуждение. Для этого необходимо своевременно обновлять перечень программ и сведения о них: добавлять новые программы, перемещать неактуальные программы в архив.
- 3. В Навигаторе отражаются только программы дополнительного образования, в то время как программы внеурочной деятельности не публикуются.
- 4. Карточка программы в СГО заполняется на основе содержания утвержденной дополнительной общеобразовательной программы.
- 5. Все представленные поля карточки программы рекомендуемы к заполнению. Текст для каждого поля карточки программы должен быть уникальным и не дублироваться.
- 6. Название программы необходимо продумать таким образом, чтобы оно отражало основной вид деятельности и уже из названия можно было понять, чем ребенок станет заниматься в ходе обучения (рисовать, петь, играть на гитаре, заниматься дзюдо и т.д.). Это поможет обучающимся и родителям быстрее сориентироваться в многообразии программ, представленных в Навигаторе.

# Карточка программы дополнительного образования в СГО

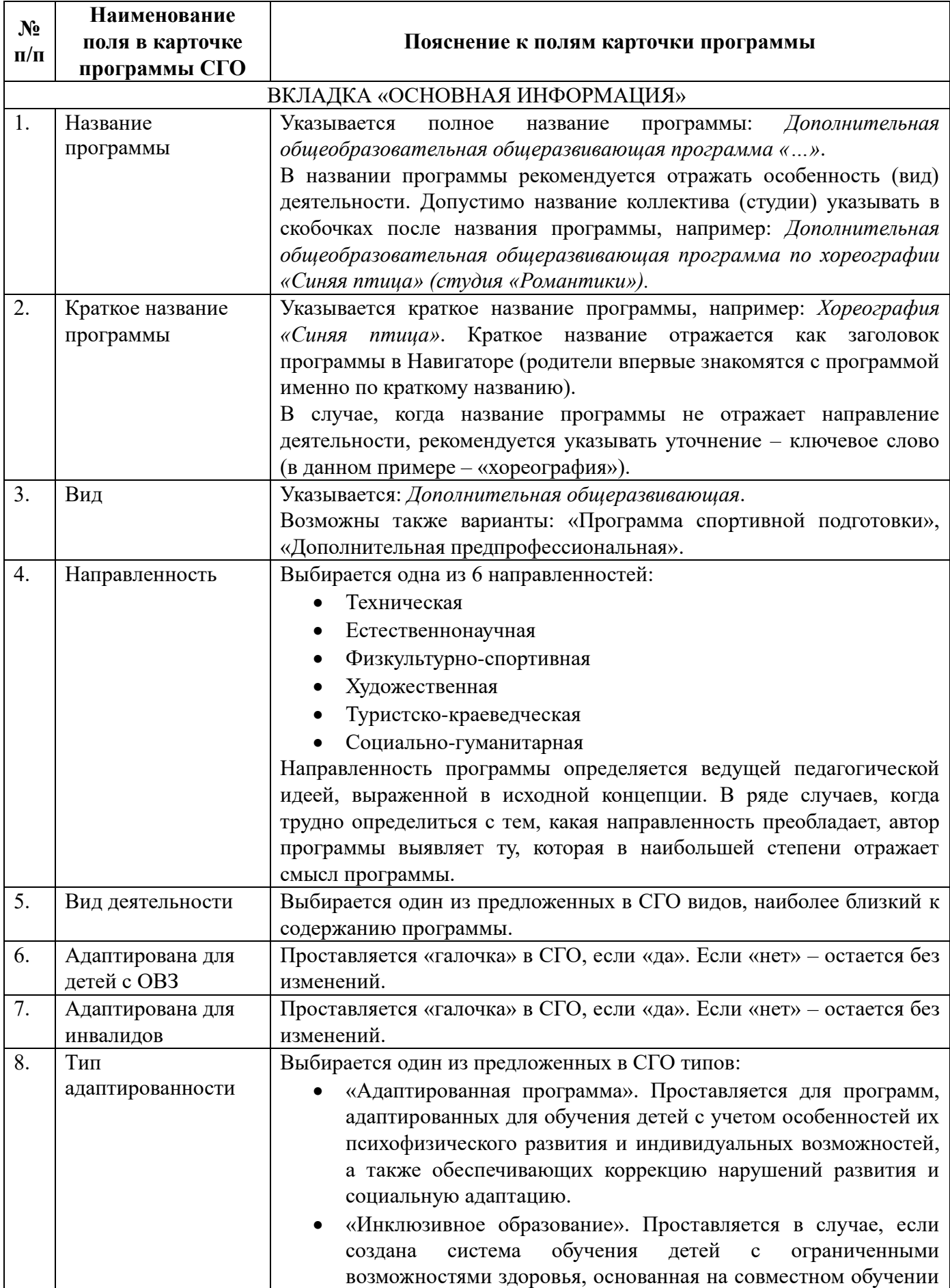

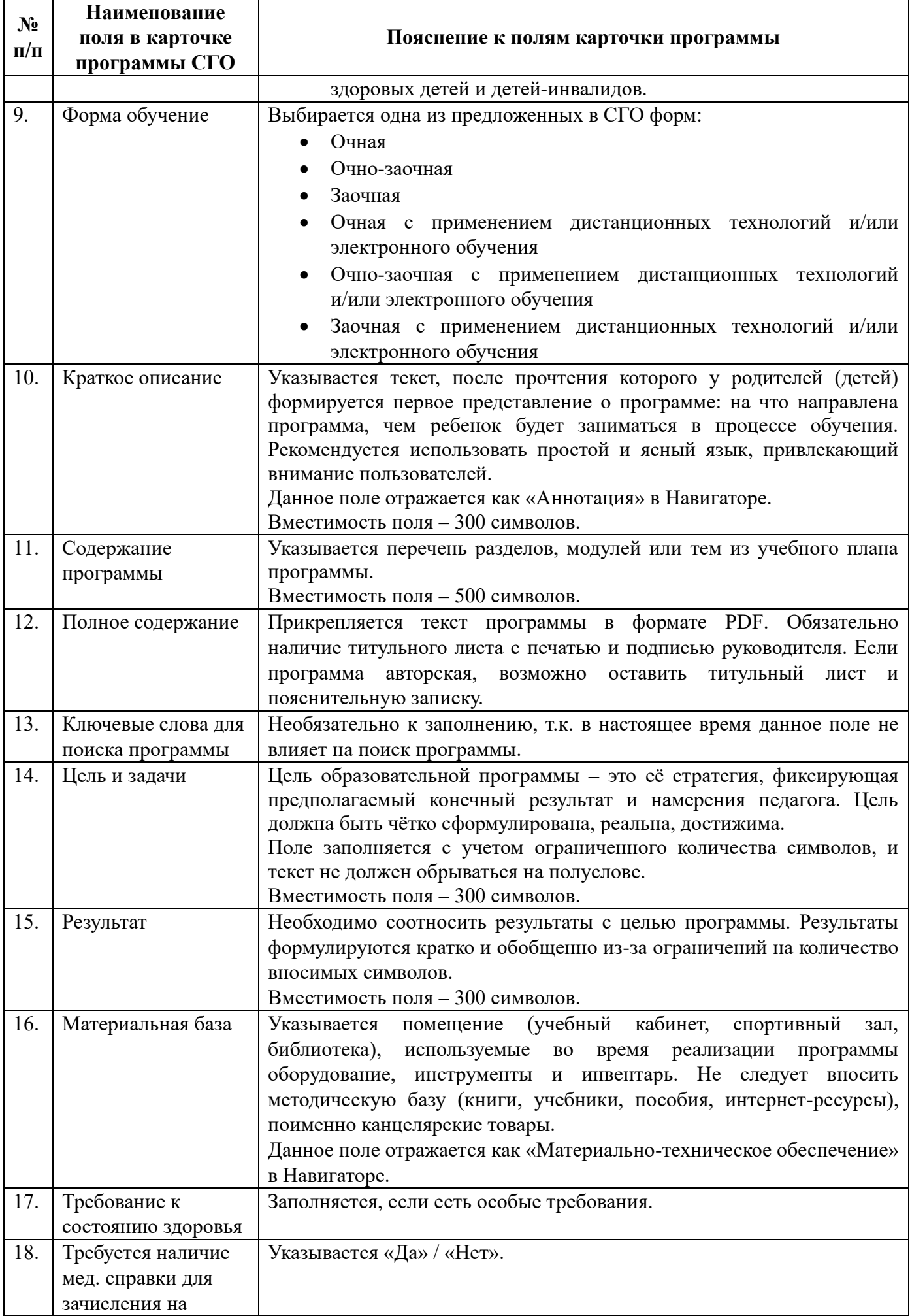

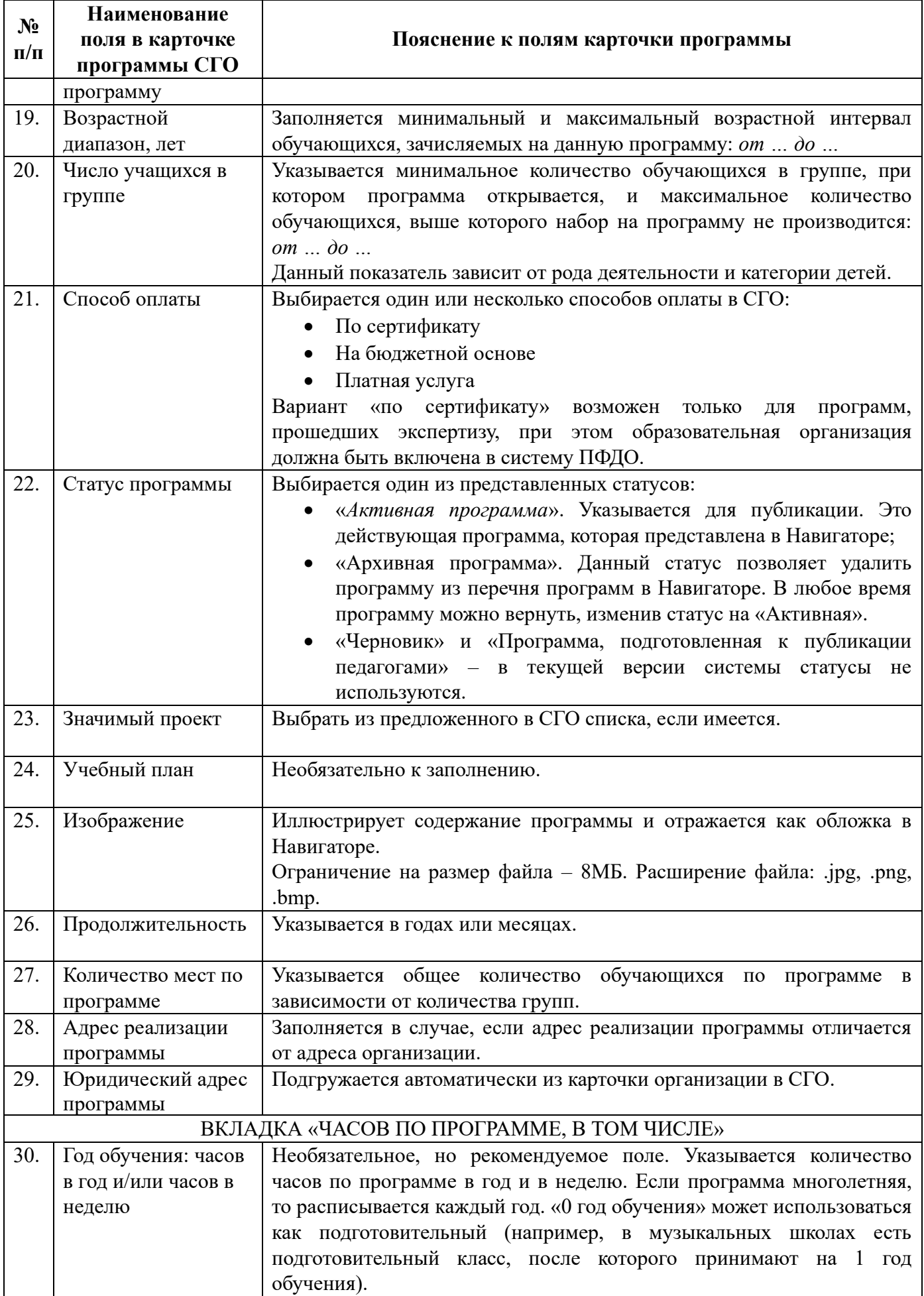

**Внимание!** К созданной программе дополнительного образования необходимо прикрепить преподавателя через создание нового объединения (группы) в СГО в разделе «Обучение» – «Объединения». В открытой части Навигатора данная информация автоматически отражается в поле «Преподаватель» с указанием фамилии, имени, отчества преподавателя и его квалификационной категории.

### Карточка программы дополнительного образования в Навигаторе

В ведомственной части Навигатора для управления набором на программы и для пополнения информации доступны еще дополнительные поля. Карточка программы редактируется в подразделе «Учебные программы», где представлены все программы организации.

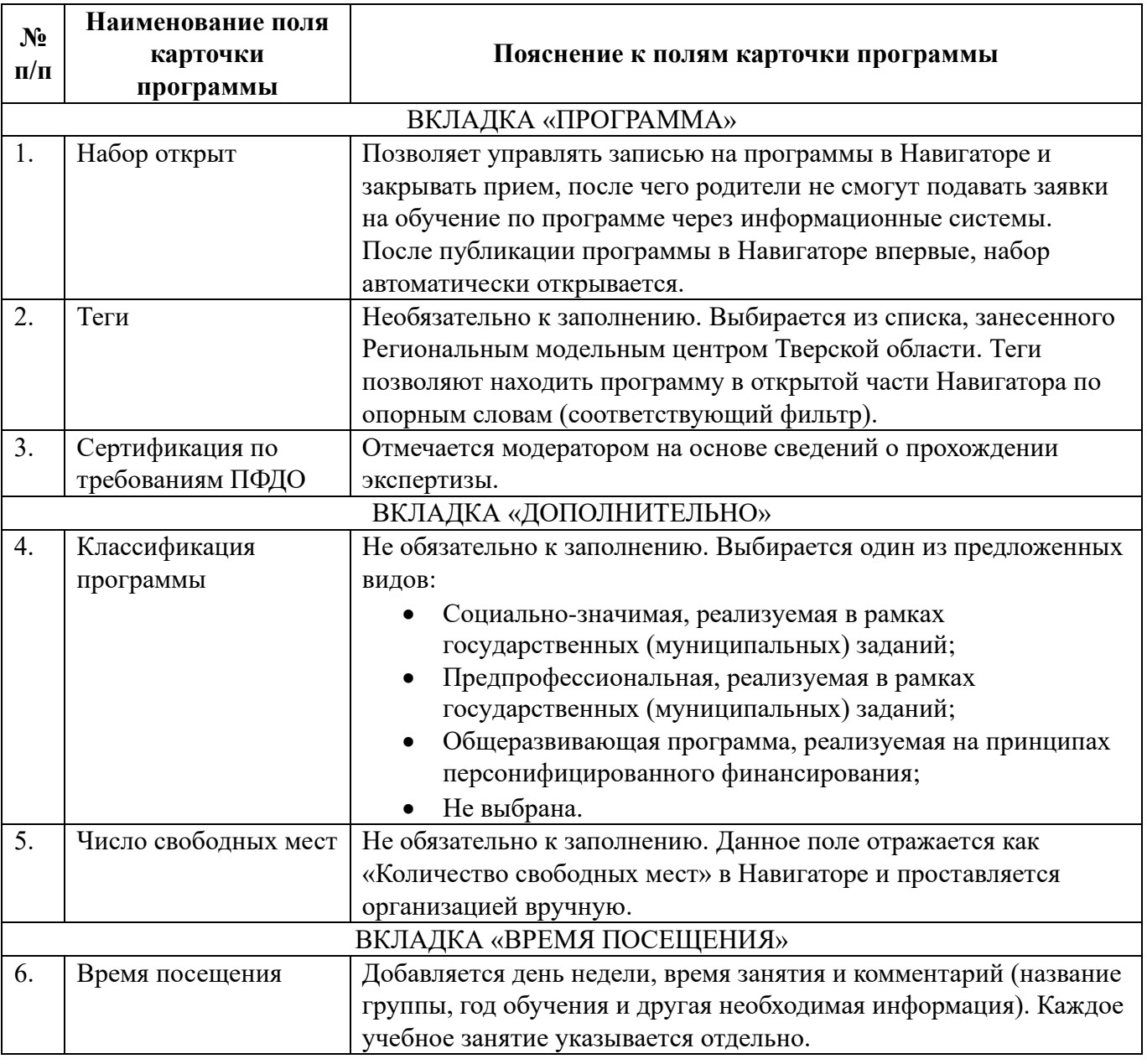

Вкладка «Заявки» отражает все заявки на публикацию программ, отправленные организацией, с указанием комментариев модераторов (при их наличии).

Вкладка «Экспертиза программы» находится на стадии доработки.

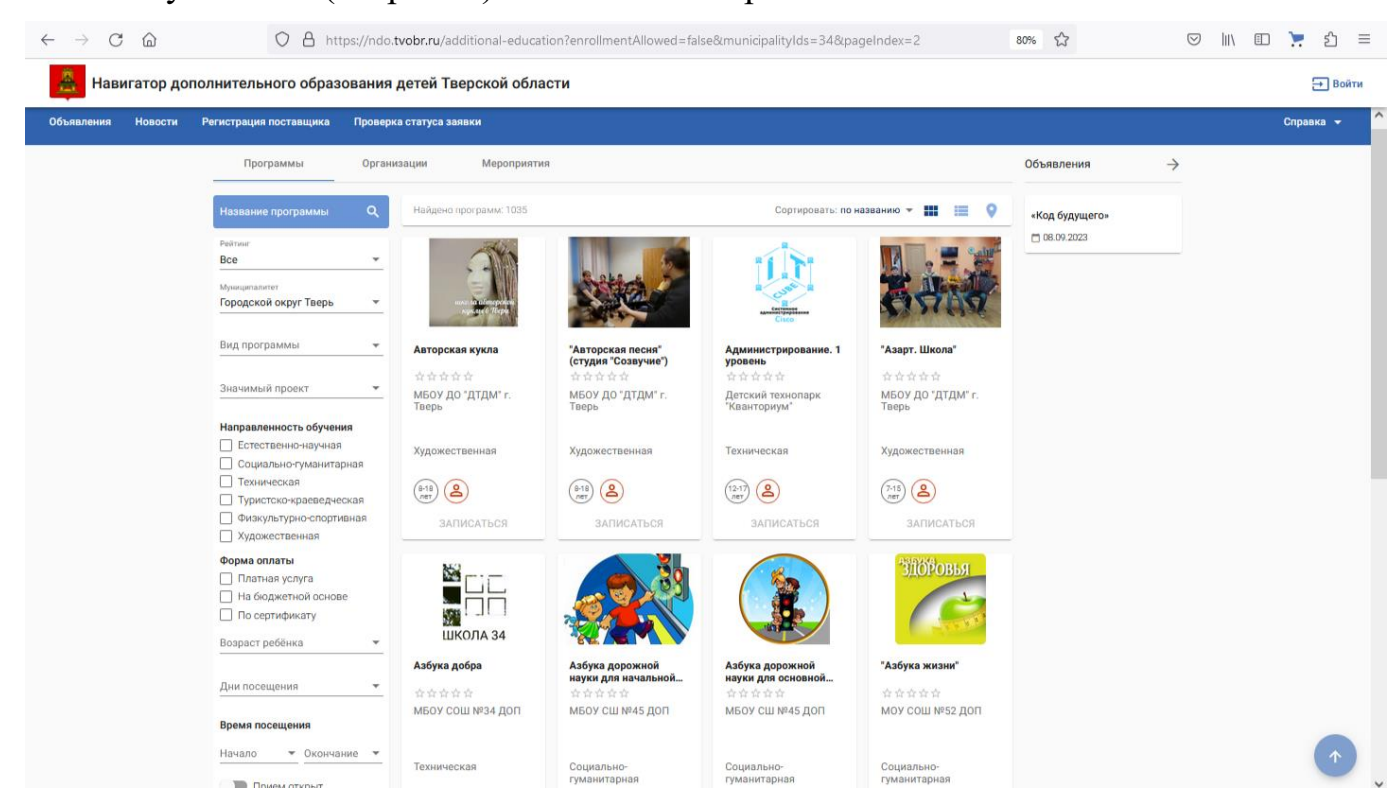

#### Рис. 1. Публичная (открытая) часть Навигатора

#### Рис. 2. Ведомственная (закрытая) часть Навигатора

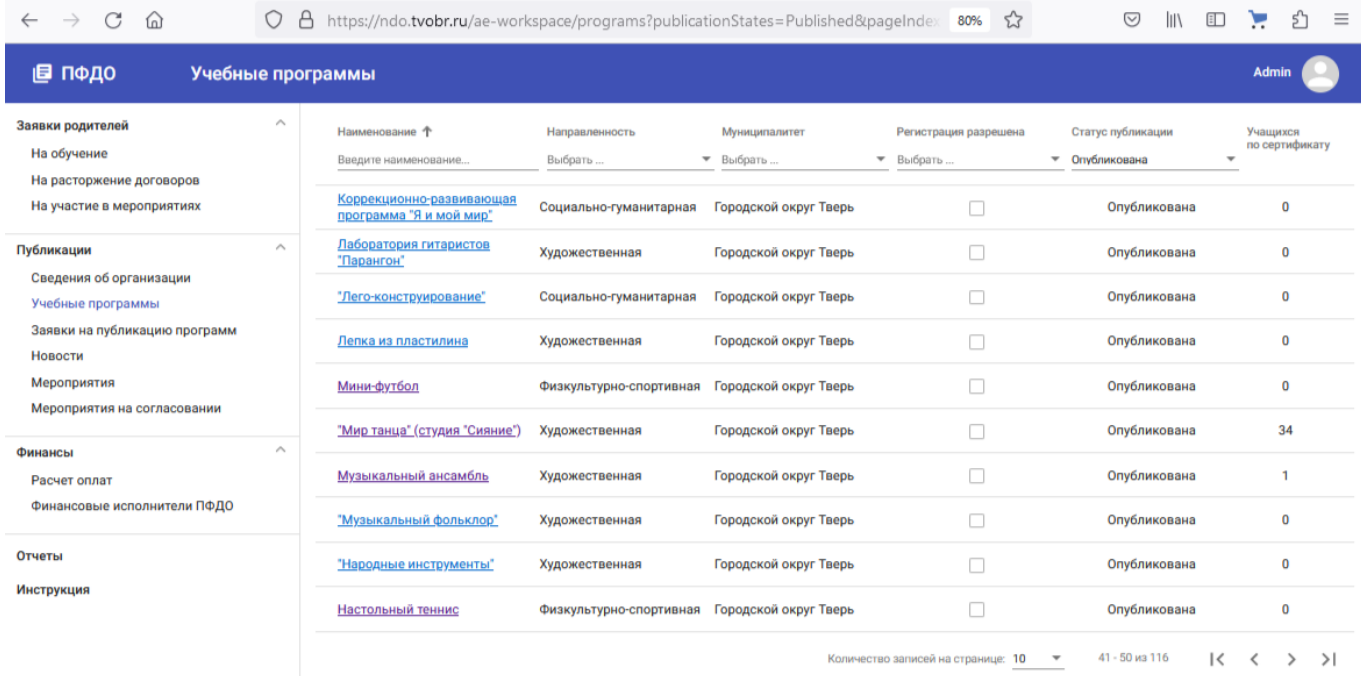

#### Рис. 3. Рабочий кабинет модуля дополнительного образования СГО

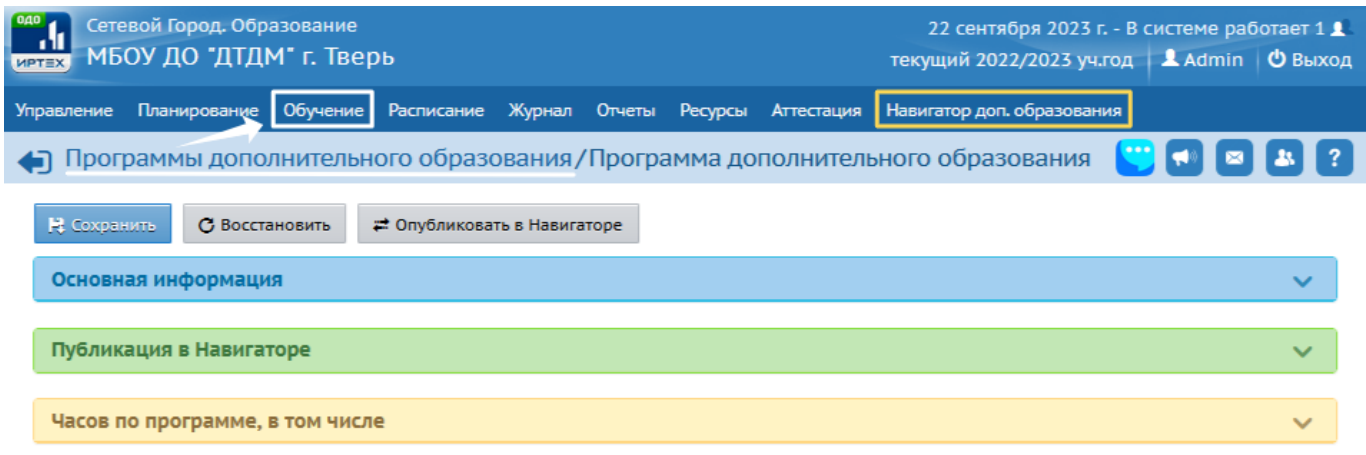

Сетевой Город. Образование 5.18.67691.210 18.09.2023 © 2007-2023 ИРТех, г. Самара. Все права защищ

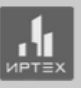

#### **Примечание:**

Программы добавляются организатором в модуле дополнительного образования СГО в разделе «Обучение» - «Программы дополнительного образования».

Переход в ведомственную (закрытую) часть Навигатора осуществляется по кнопке «Навигатор доп. образования» в СГО.